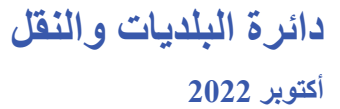

2 0

**دعوة مهندس لالنتقال إلى الكادر الفني ملكتب هندس ي**

**دليل الدخول على خدماتنظام قيد املهندسين على منصة "تم"**

2 2

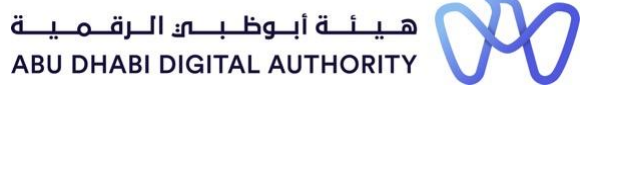

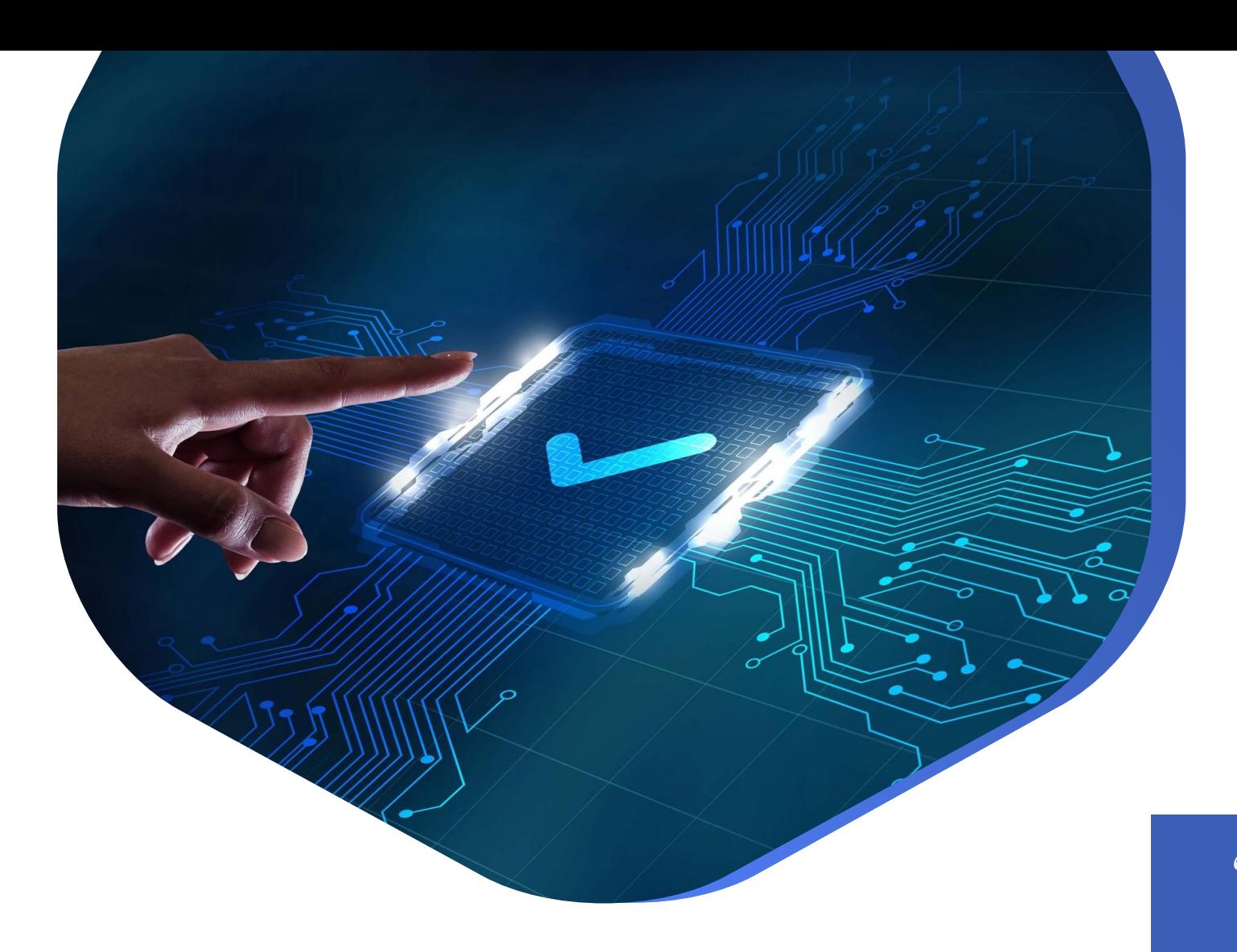

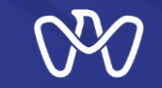

فى إطار مبادرة حكومة أبوظبي لنقل جميع الخدمات الحكومية ضمن منصة موحدة للخدمات **الحكومية )منصة تم(، تم نقل جميع خدمات نظام قيد املهندسين إلىمنصة تم.** <https://www.tamm.abudhabi/> **الهدف من املستند هومساعدةاملستخدمين علىكيفيةالوصول واستخدام خدماتنظام قيد املهندسين على منصة تم.**

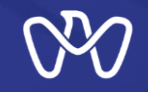

**قائمة خدمات نظام قيد املهندسين على منصة تم**

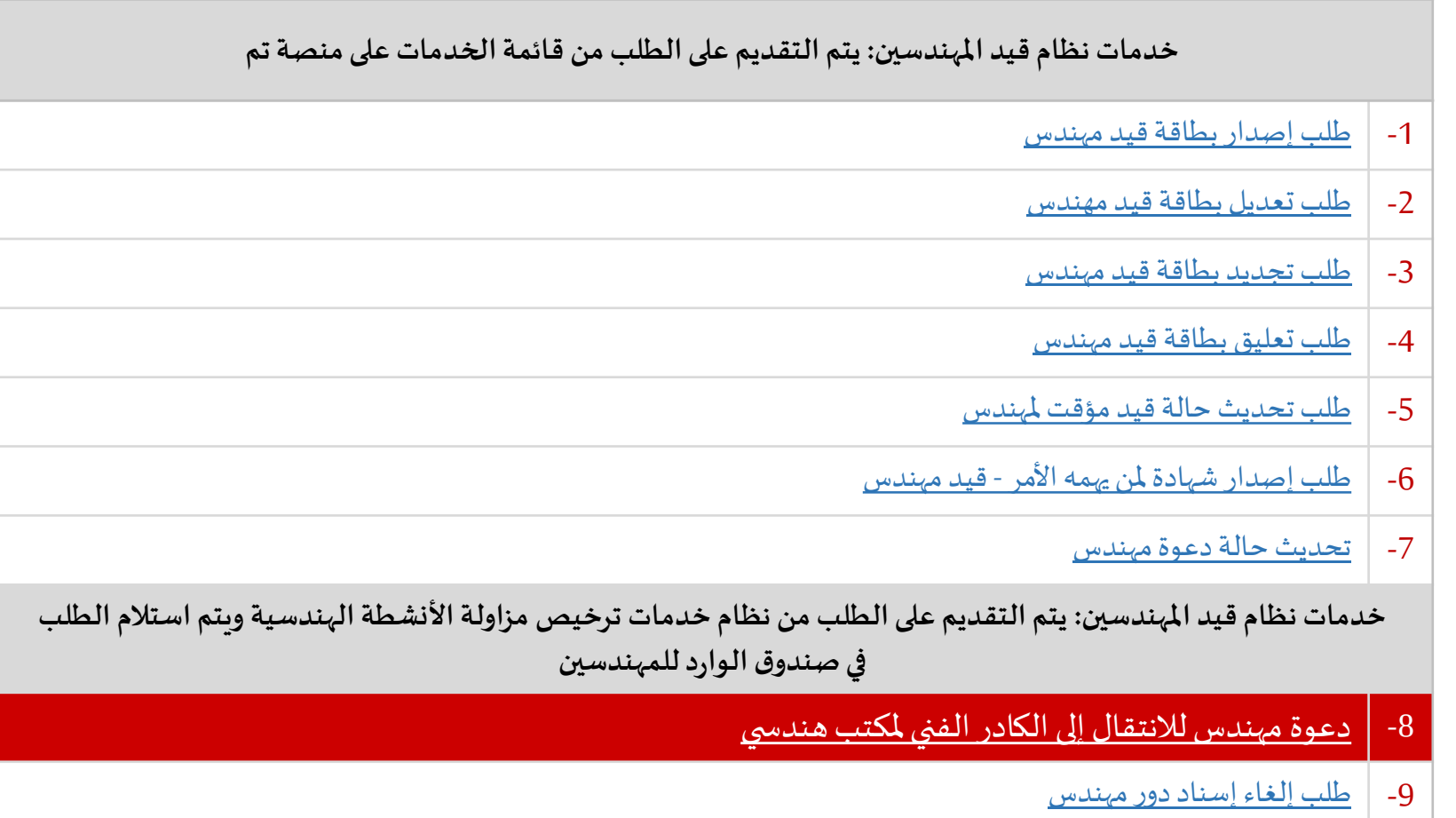

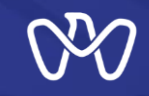

**الدخول على خدمات نظام قيد املهندسين علىمنصةتم**

يمكن للمستخدمين الدخول على نظام قيد المهندسين على منصة تم من خلال اختيار خدمات "الإسكان والعقار" **من الصفحة الرئيسية البناء واإلنشاءات تراخيص اإلنشاءات.**

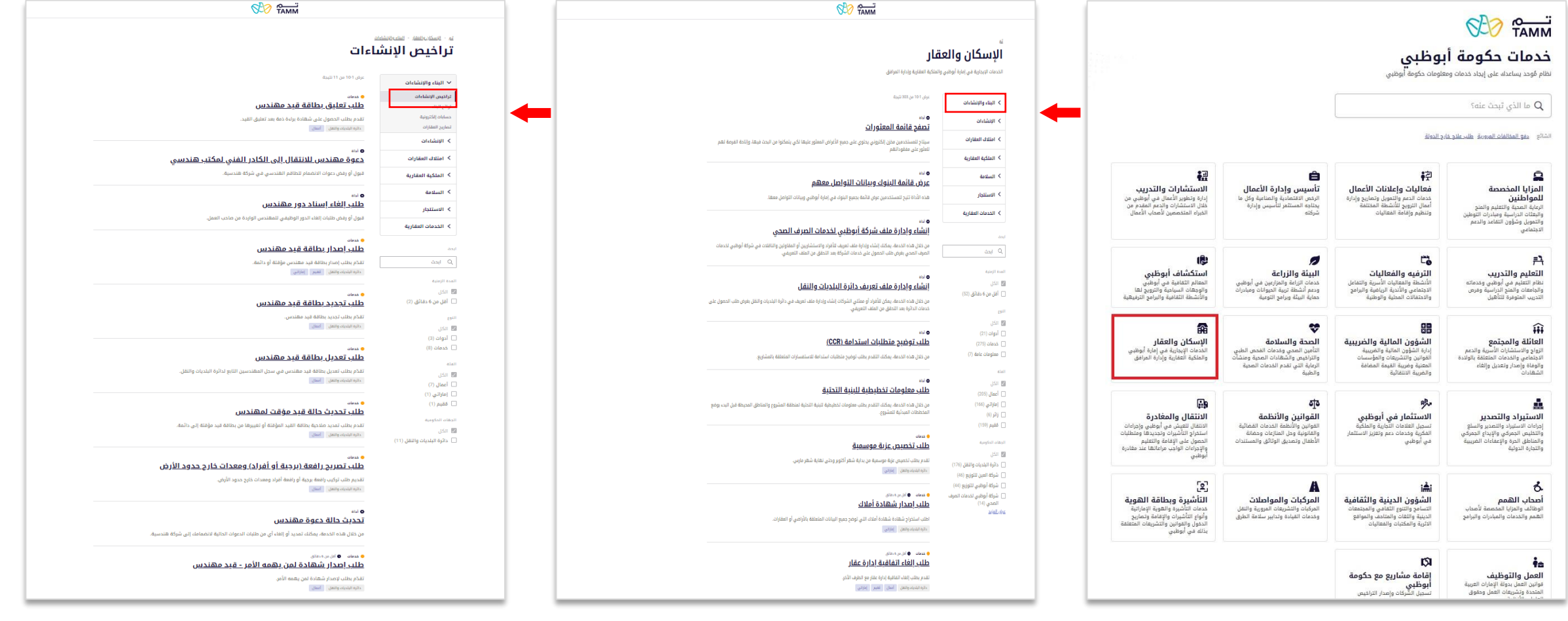

# دعوة مهندس للانتقال إلى الكادر الفنى لمكتب هندسى قبول الدعوة

لقبول الدعوة بعد الإطلاع على تفاصيل الشركة وتفاصيل الدعوة، يختار المهندس "قبول" من ثم يقوم بإدخال اّخر يوم عمل في الشركة الحالية، ثم يؤكد التزامه بتنفيذ الإتفاقية مع صاحب العمل الذي وجه الدعوة، ويتعهد بأن الإستقالة قد تم تقديمها وقبولها من قبل الشركة الحالية.

وأخيراً الضغط على زر "إرسال"

.<br><u>الرئيسية - الخدمات الرقمية - دائرة البلديات والنقل - دعوة مهندس للانتقال إلى الكادر الفني لمكتب هندس</u>

## دعوة مهندس للانتقال إلى الكادر الفني لمكتب هندسي

## طلب الدعوة

.<br>قم بمراجعة تفاصيل الدعوة ثم حدد قرارك بقيول أو رفض طلب الدعوة أدناه.

## تفاصيل الشركة

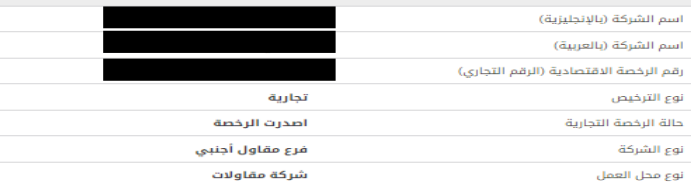

### الجهة المسؤولة

طلسرة البلاسويسات والسنسقسل<br>DEPARTMENT OF MUNICIPALITIES<br>AND TRANSPORT العنوان العنوان رقم الهاتف 800555 الموقع الإلكتروني https://www.dmt.gov.ae البريد الإلكتروني contact@tamm.abudhabi

deell oldw مفتوح ايغلق الساعة 3:30<br>مفتوح أمساءً ساعات الخدمة مفتوح ايغلق الساعة 3:30<br>مفتوح مساءً

أخفاء التفاصيل

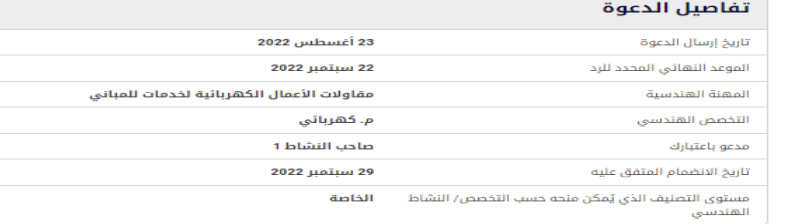

### قرار المهندس

يرجى تحديد ما إذا كنت تقبل أو ترفض الانضمام إلى فريق المهندسين الذي دعيت إليه.

### **●** قبول (رفض

آخر يوم عمل في الشركة الحالية

e 03 أغسطس 2022 .<br>التاريخ المتفق عليه لمغادرة الشركة التي يعمل بها المهندس حالياً وفقاً<br>لتاريخ استقالته ونهاية فترة الإشعار.

◙ أؤكد التزامي بتنفيذ الاتفاقية مع صاحب العمل الذي وجه الدعوة.

◙ أتعهد بأن الاستقالة قد تم تقديمها وقبولها من قبل الشركة الحالية ؛ التي سيتم إخطارها بعد قبول هذه الدعوة. تم الاتفاق على يوم العمل الأخير أعلاه مع الشركة الحالية

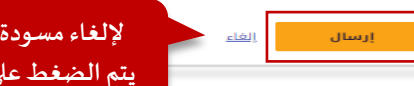

لإلغاء مسودة الطلب يتم الضغط على "إلغاء"

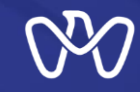

**قبول الدعوةبنجاح وتعديل بطاقةالقيد**

**بعد قبول الدعوة وإرسال الطلب، يكو ن قد اكتمل تقديم الطلب بنجاح، ويظهر ملخص تفاصيل الشركة وتفاصيل الدعوة.**

**ينشأ عن قبول املتعامل للدعوة طلب تعديل بطاقة القيد، فيجب على املتعامل الضغط على زر "تعديل القيد لتعديل بطاقةقيد املهندس "**

## ا<u>لرئيسية » الخدمات الرقمية » دائرة البلديات والنقل » دعوة مهندس للانتقال إلى الكادر الفني لمكتب هندس</u> دعوة مهندس للانتقال إلى الكادر الفني لمكتب هندسي

**CN-1003595 TEST** 

تجريبي CN-1003595

1003595

تجارية

لقد أكملت تقديم طلبك بنجاح. الرقم المرجعي : 202200101104 تاريخ تقديم الطلب : 23 أغسطس 2022

يمكنك مراجعة تفاصيل الطلب أدناه.

تفاصيل الشركة

اسم الشركة (بالإنجليزية)

رقم الرخصة الاقتصادية (الرقم التجاري)

اسم الشركة (بالعربية)

نوع الترخيص

 $\boldsymbol{\mathcal{S}}$ 

موافقتك على هذه الدعوة تغير تفاصيل القيد الخاصة بك ويتطلب تعديل القيد. اضغط على الزر أدناه لمتابعة طلب التعديل.

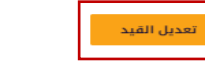

ما هو تقييمك لهذه الخدمة؟

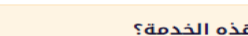

800555 لموقع الإلكتروني https://www.dmt.gov.ae لبريد الإلكتروني contact@tamm.abudhabi  $\odot$   $\odot$   $\odot$ 

العنوان

العنوان

رقم الهاتف

الجهة المسؤولة

دائـــرة البـلــديـــات والـــنـقـــل<br>DEPARTMENT OF MUNICIPALITIES<br>AND TRANSPORT

سأعاث العمار مفتوح ايغلق الساعة 3:30<br>مفتوح مساءً ساعات الخدمة .<br>يفتوح أيغلق الساعة 3:30<br>مفتوح أمساءً

إ<u>خفاء التفاصيل</u>

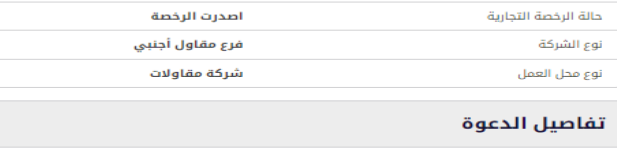

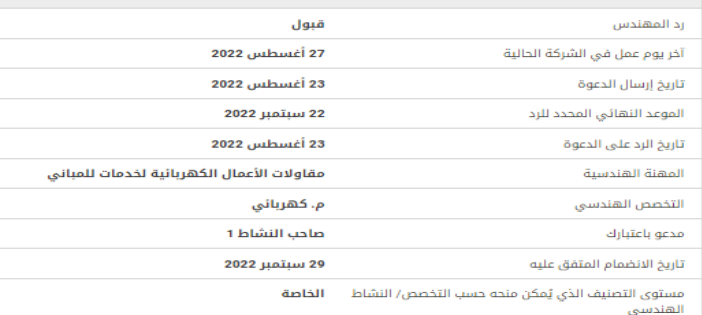

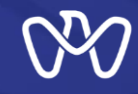

**تعديل بطاقة القيد - بيانات مقدم الطلب**

**في هذه الخطوة يتم استعراض بيانات مقدم الطلب والتي تمت قراءتها من بيانات الهوية الرقمية الخاصة به ويمكنه إدخال وسائل االتصال املفضلةسواءرقم الهاتف أوالبريد اإللكتروني من ثم تحميل املستندات املطلوبة ثم الضغط علىزر"التالي"**

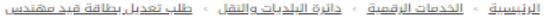

# طلب تعديل بطاقة قيد مهندس

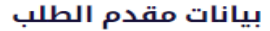

التفاصيل المعروضة أدناه مستخرجة من بيانات الهوية الإماراتية ولا يمكن تغييرها هنا. في حالة الرغبة في تحديث أي من هذه<br>البيانات، يرجى تحديثها في نظام الهوية الإماراتية. يمكن فقط تعديل وسائل الاتصال المفضلة.

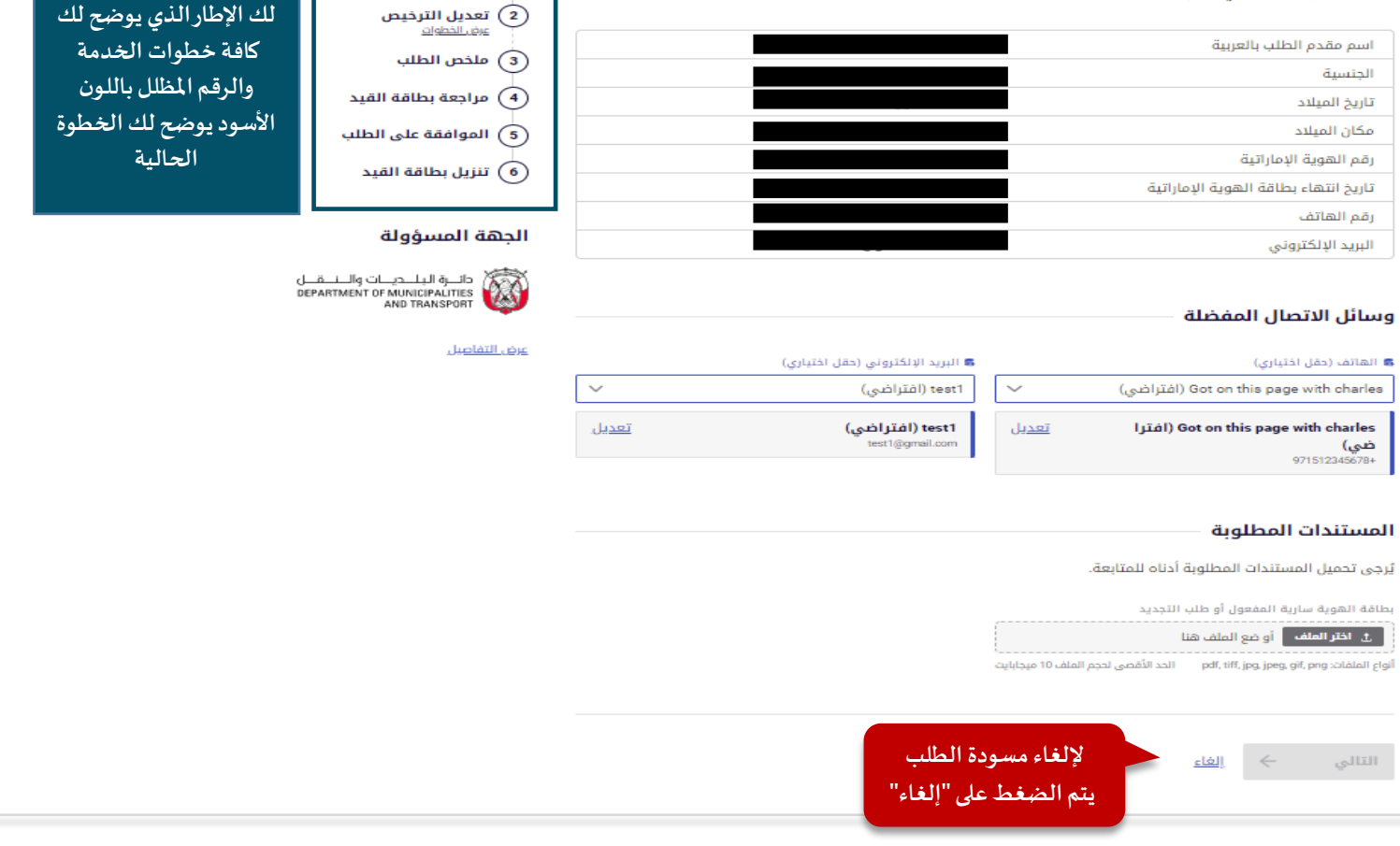

**في كل خطوات النظام يظهر** 

خطوات العملية و بيانات مقدم الطلب **...** 

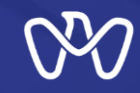

**تعديل بطاقة القيد - استمراريةالعمل**

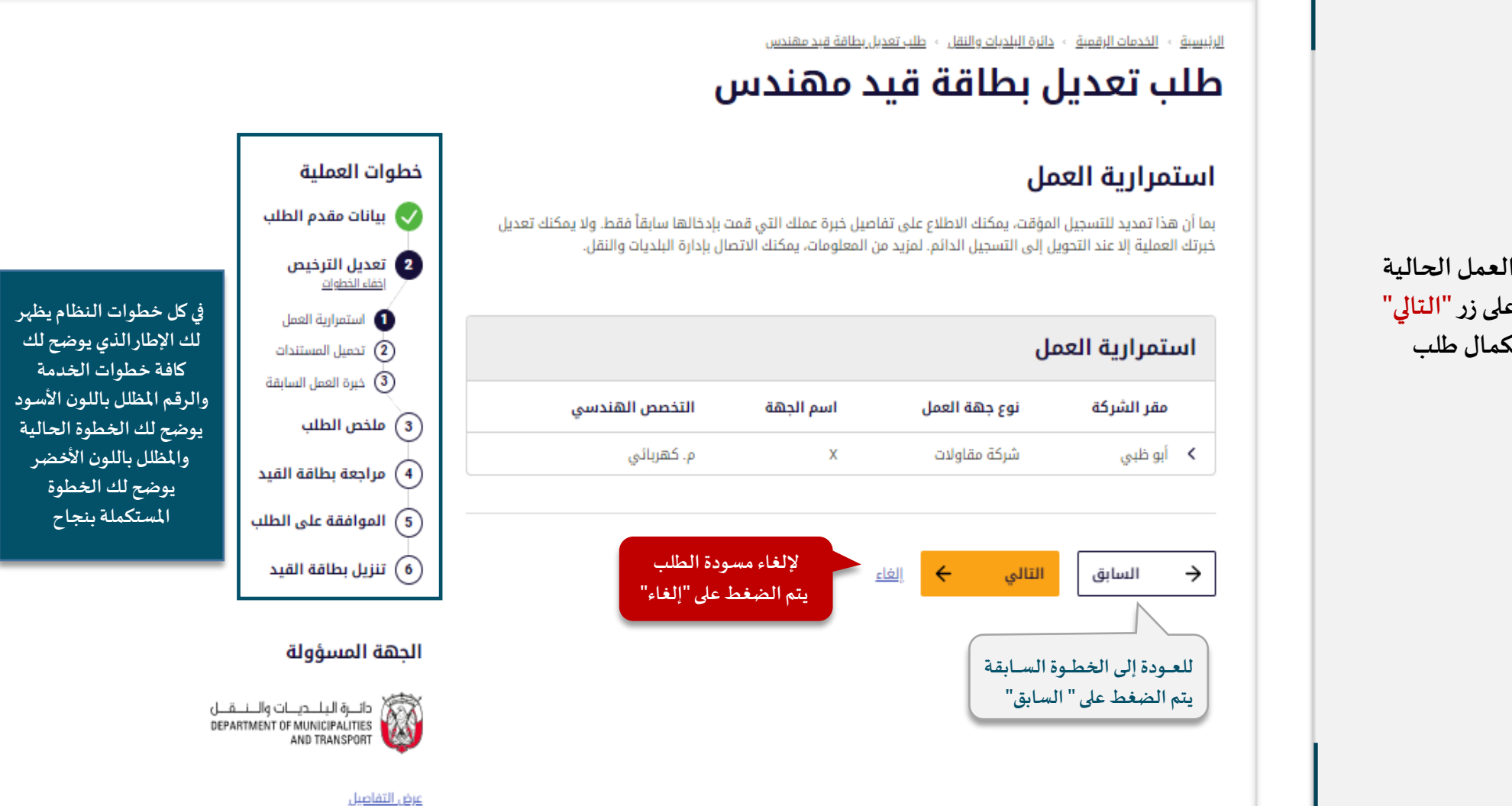

**تعرض هذه الشاشة جهة العمل الحالية ملقدم الطلب، ثم نضغط علىزر"التالي" في أسفل الشاشة الستكمال طلب التعديل.**

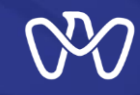

**تعديل بطاقة القيد - تحميل املستندات**

**هنا شاشة تحميل املستندات، بداية يتم الضغط على "تنزيل" لتحميل النموذج املطلوب، من ثم تعبئته باملعلومات املطلوبة وتحميله في النظام باإلضافة إلى باقي املستندات املطلوبة.**

**ثم الضغط علىزر"التالي".**

## <u>الرئيسية » الخدمات الرقمية » دائرة البلديات والنقل » طلب تعديل بطاقة قيد مهندس</u>

# طلب تعديل بطاقة قيد مهندس

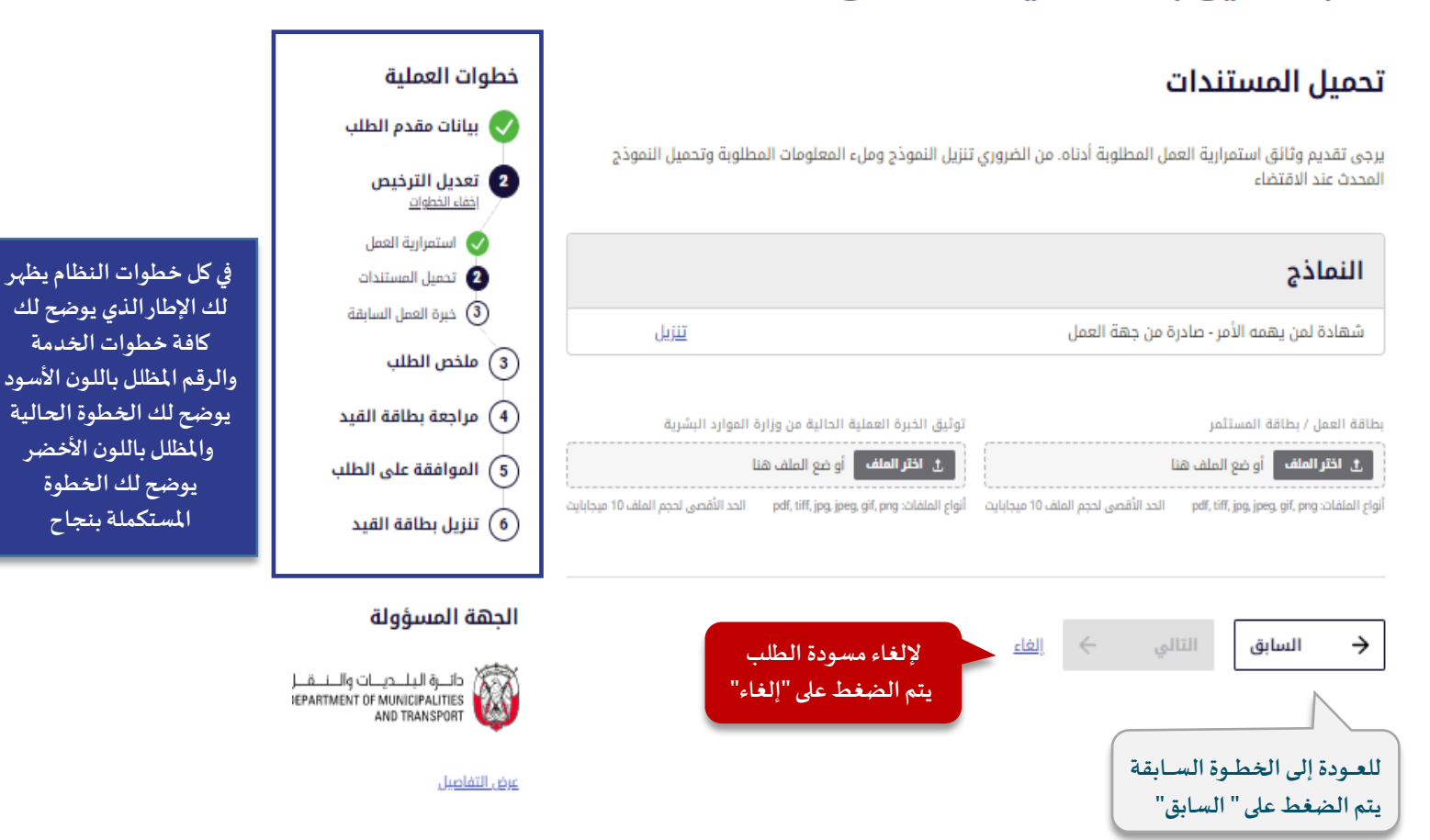

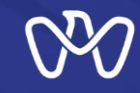

**تعديل بطاقة القيد – خبرة العمل السابقة**

**تعرض هذه الشاشة جميع خبرات العمل السابقة املتعلقة بتخصصات املتعامل الهندسية**

**ثم الضغط علىزر"التالي" إلستكمال الطلب.**

<u> الرئيسية » الخدمات الرقمية » دائرة البلديات والنقل » طلب تعديل بطاقة قبد مهندس</u>

# طلب تعديل بطاقة قيد مهندس

# خبرة العمل السابقة

يرجى تقديم تفاصيل خبراتك المهنية السابقة المتعلقة بتخصصاتك الهندسية. سيؤثر هذا على تسجيلك. إذا كان لديك أكثر من 3 سنوات من الخبرة الموثقة، فسوف يتم تسجيلك كمهندس ممارس وإلا سيتم تسجيلك كمهندس متدرب.

## الخبرة المهنية

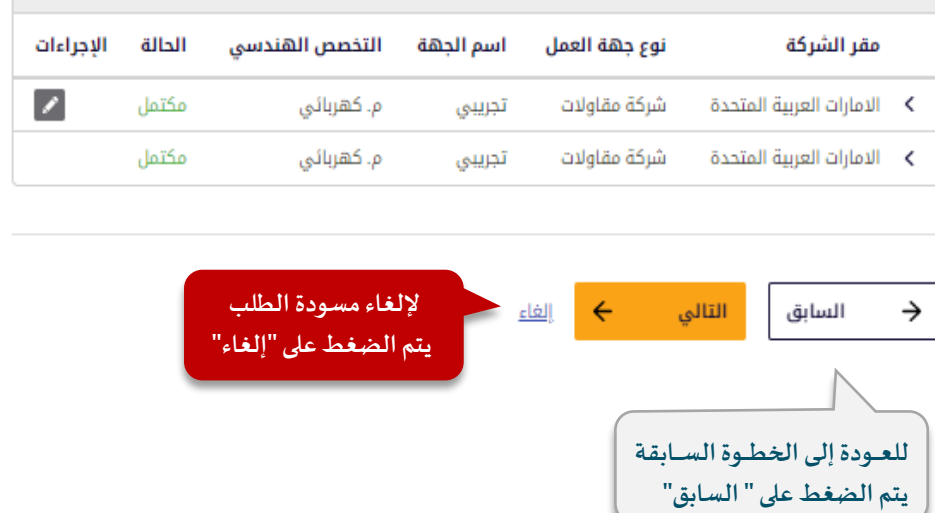

# خطوات العملية

يانات مقدم الطلب  $\sqrt{}$ 2 تعديل الترخيص<br>ا<u>خفاء الخطوات</u> استمرارية العمل $\bullet$ ● تحميل المستندات 8 خبرة العمل السابقة

(3) ملخص الطلب

مراجعة بطاقة القيد  $\left( \widehat{\,\mathrm{ }}\right)$ 

الموافقة على الطلب  $\widehat{\mathfrak{s}}$ 

**في كل خطوات النظام يظهر لك اإلطار الذي يوضح لك كافة خطوات الخدمة والرقم املظلل باللون األسود يوضح لك الخطوة الحالية واملظلل باللون األخضر يوضح لك الخطوة املستكملة بنجاح**

## الحهة المسؤولة

ننزيل بطاقة القيد  $\left(\widehat{\mathfrak{o}}\right)$ 

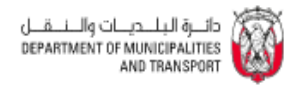

عرض التفاصيل

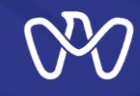

**تعديل بطاقة القيد – معاينة بطاقة القيد**

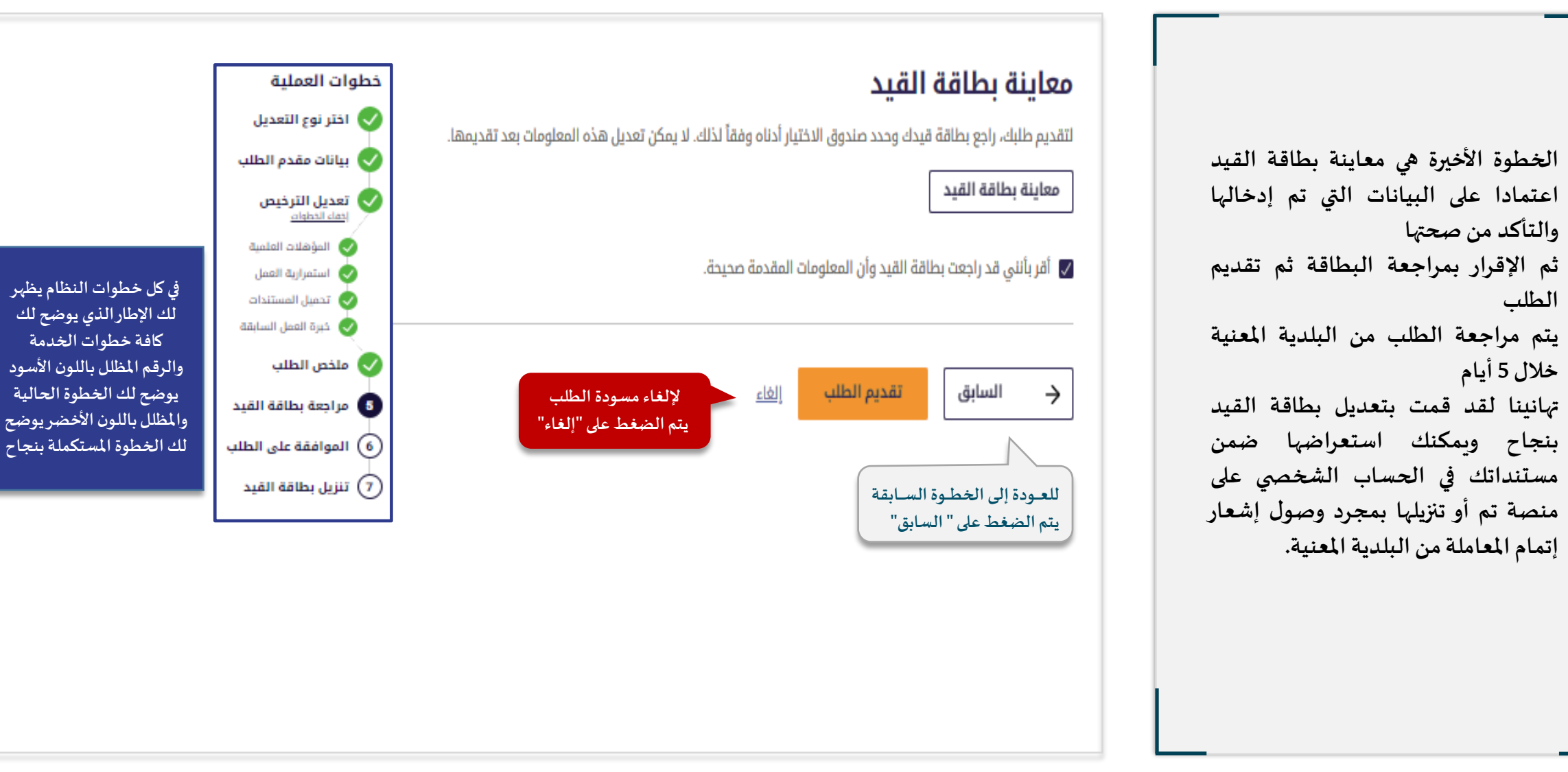

# دعوة مهندس للانتقال إلى الكادر الفنى لمكتب هندسي رفض الدعوة

لرفض الدعوة بعد الإطلاع على تفاصيل الشركة وتفاصيل الدعوة، يختارالمهندس "رفض" من ثم توضيح سبب الرفض.

ثم الضغط على زر "إرسال".

ا<u>لرئيسية - الخدمات الرقمية - دائرة البلديات والنقل - دعوة مهندس للانتقال إلى الكادر الفني لمكتب هندسي.</u>

## دعوة مهندس للانتقال إلى الكادر الفني لمكتب هندسي

## طلب الدعوة

قم بمراجعة تفاصيل الدعوة ثم حدد قرارك بقبول أو رفض طلب الدعوة أدناه.

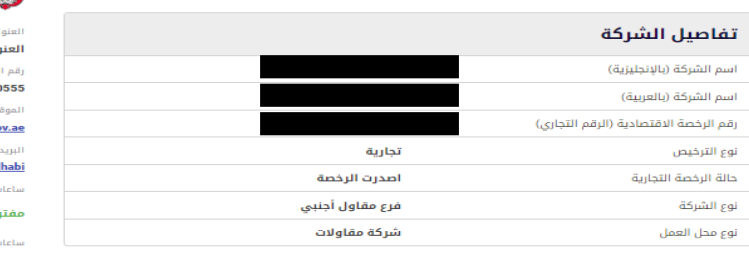

الجهة المسؤولة

دائـــرة الـبـلــديـــات والــنــمَــل<br>DEPARTMENT OF MUNICIPALITIES<br>AND TRANSPORT ak

> $diffm$ 80 والإلكتروني https://www.dmt.go لإلكتروني contact@tamm.abu

يغلق الساعة 3:30 مساءَ بالخدمة

مفتوح ايغلق الساعة 3:30<br>مفتوح

إخفاء التفاصيل

تفاصيل الدعوة 23 أغسطس 2022 تاريخ إرسال الدعوة 22 سبتمبر 2022 الموعد النهائي المحدد للرد مقاولات الأعمال الكهربائية لخدمات للمباني المهنة الهندسية م. كهربائي التخصص الهندسي صاحب النشاط 1 مدعو باعتبارك تاريخ الانضمام المتفق عليه 29 سبتمبر 2022 الخاصة مستوى التصنيف الذي يُمكن منحه حسب التخصص/ النشاط الهندسي

## قرار المهندس

يرجى تحديد ما إذا كنت تقبل أو ترفض الانضمام إلى فريق المهندسين الذي دعيت إليه.

## قبول  $\bullet$  رفض

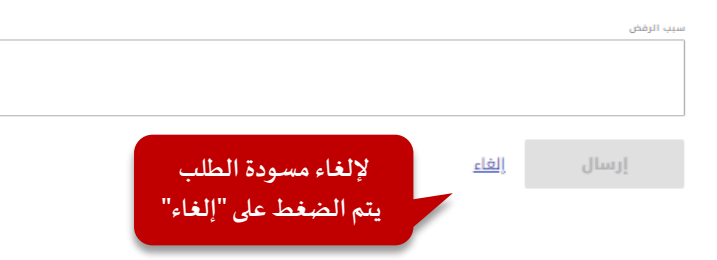

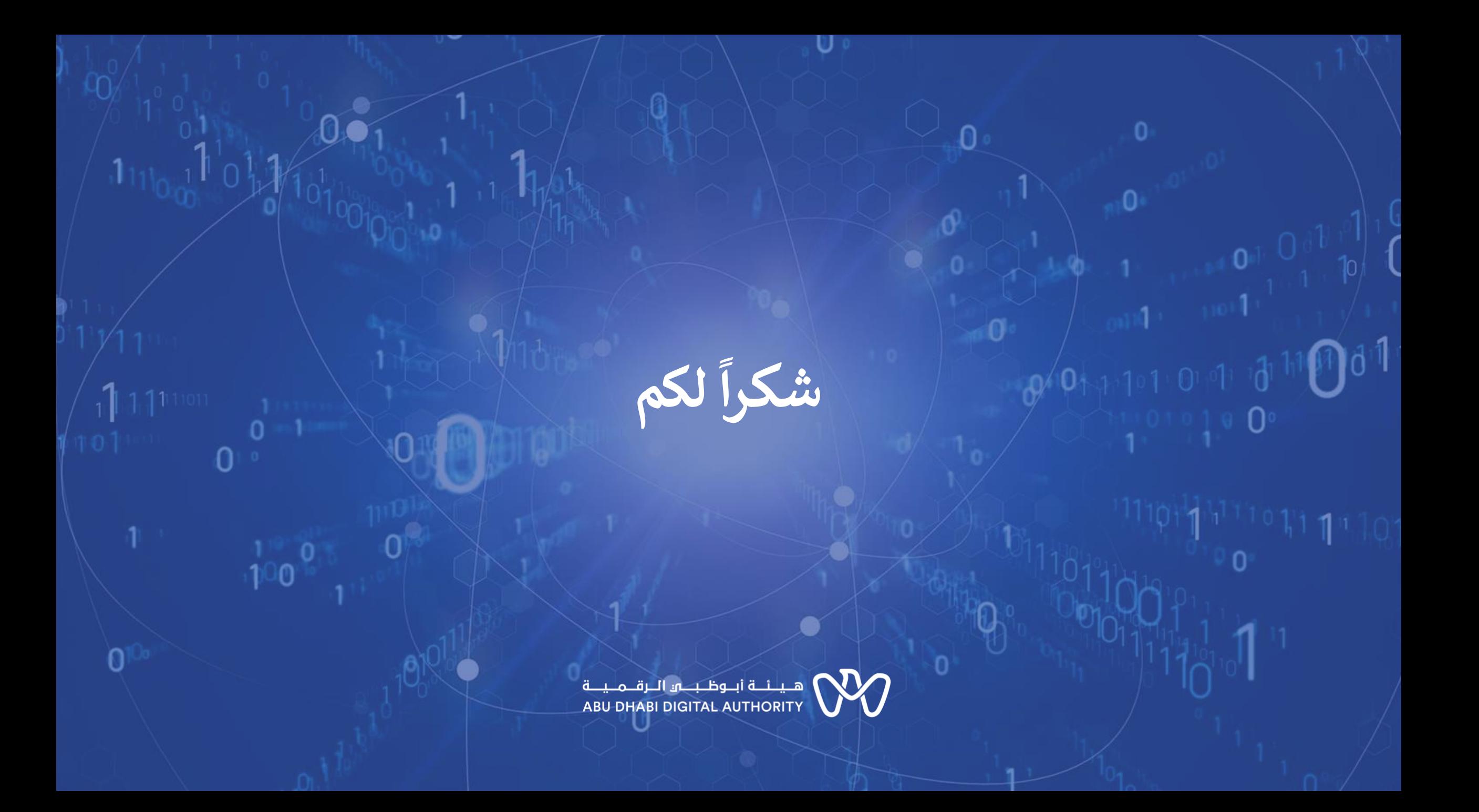